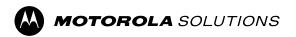

### **CommandCentral**

# **Edge Appliance Installation Guide (Community Partners)**

# Intellectual Property and Regulatory Notices

#### Copyrights

The Motorola Solutions products described in this document may include copyrighted Motorola Solutions computer programs. Laws in the United States and other countries preserve for Motorola Solutions certain exclusive rights for copyrighted computer programs. Accordingly, any copyrighted Motorola Solutions computer programs contained in the Motorola Solutions products described in this document may not be copied or reproduced in any manner without the express written permission of Motorola Solutions.

No part of this document may be reproduced, transmitted, stored in a retrieval system, or translated into any language or computer language, in any form or by any means, without the prior written permission of Motorola Solutions, Inc.

#### **Trademarks**

MOTOROLA, MOTO, MOTOROLA SOLUTIONS, and the Stylized M Logo are trademarks or registered trademarks of Motorola Trademark Holdings, LLC and are used under license. All other trademarks are the property of their respective owners.

#### **License Rights**

The purchase of Motorola Solutions products shall not be deemed to grant either directly or by implication, estoppel or otherwise, any license under the copyrights, patents or patent applications of Motorola Solutions, except for the normal nonexclusive, royalty-free license to use that arises by operation of law in the sale of a product.

#### **Open Source Content**

This product may contain Open Source software used under license. Refer to the product installation media for full Open Source Legal Notices and Attribution content.

# European Union (EU) and United Kingdom (UK) Waste of Electrical and Electronic Equipment (WEEE) Directive

The European Union's WEEE directive and the UK's WEEE regulation require that products sold into EU countries and the UK must have the crossed-out wheelie bin label on the product (or the package in some cases). As defined by the WEEE directive, this crossed-out wheelie bin label means that customers and end users in EU and UK countries should not dispose of electronic and electrical equipment or accessories in household waste.

Customers or end users in EU and UK countries should contact their local equipment supplier representative or service center for information about the waste collection system in their country.

#### **Disclaimer**

Please note that certain features, facilities, and capabilities described in this document may not be applicable to or licensed for use on a specific system, or may be dependent upon the characteristics of a specific mobile subscriber unit or configuration of certain parameters. Please refer to your Motorola Solutions contact for further information.

© 2024 Motorola Solutions, Inc. All Rights Reserved

# **Contact Us**

The Centralized Managed Support Operations (CMSO) is the primary contact for technical support included in your organization's service agreement with Motorola Solutions. To enable faster response time to customer issues, Motorola Solutions provides support from multiple countries around the world.

Service agreement customers should be sure to call the CMSO in all situations listed under Customer Responsibilities in their agreement, such as:

To confirm troubleshooting results and analysis before taking action

Your organization received support phone numbers and other contact information appropriate for your geographic region and service agreement. Use that contact information for the most efficient response. However, if needed, you can also find general support contact information on the Motorola Solutions website, by following these steps:

- 1. Enter motorolasolutions.com in your browser.
- **2.** Ensure that your organization's country or region is displayed on the page. Clicking or tapping the name of the region provides a way to change it.
- 3. Select "Support" on the motorolasolutions.com page.

#### Comments

Send questions and comments regarding user documentation to documentation@motorolasolutions.com.

Provide the following information when reporting a documentation error:

- The document title and part number
- The page number or title of the section with the error
- A description of the error

Motorola Solutions offers various courses designed to assist in learning about the system. For information, go to <a href="https://learning.motorolasolutions.com">https://learning.motorolasolutions.com</a> to view the current course offerings and technology paths.

# **Document History**

| Version       | Description                                                                    | Date          |
|---------------|--------------------------------------------------------------------------------|---------------|
| MN010548A01-A | Initial release of the Edge Appliance Installation Guide (Community Partners). | February 2024 |
| MN010548A01-B | Added Prerequisites on page 7.                                                 | February 2024 |

# **Contents**

| ntellectual Property and Regulatory Notices |   |  |
|---------------------------------------------|---|--|
| Contact Us                                  | 3 |  |
| Document History                            | 4 |  |
| About This Manual                           |   |  |
| Chapter 1: Installation                     | 7 |  |
| 1.1 Prerequisites                           | 7 |  |
| 1.2 Open Ports on the Firewall              | 7 |  |
| 1.3 Installing Edge Appliances              | 8 |  |

# **About This Manual**

This manual contains concepts and procedures for installing and connecting your Motorola Solutions hardware edge appliance to your network. The edge appliance allows public safety agencies to securely access live video feeds from your security cameras in CommandCentral Aware.

CommandCentral Aware is a comprehensive cloud-based situational awareness solution for public safety agencies that unifies real-time data and video streams in an operational view.

**IMPORTANT:** Edge appliances only discover security cameras that are ONVIF Profile S conformant. Learn more about this requirement *here* and search for conformant cameras *here*.

#### **Chapter 1**

## Installation

This chapter provides information on installing an edge appliance to your network.

1.1

# **Prerequisites**

Before you can install and connect your edge appliance to your network, you must:

- Ensure that your network supports dynamic IP address assignment and has access to the internet.
- Check to see if the security cameras that you are discovering are ONVIF conformant products. You can determine this by searching the ONVIF Conformant Cameras database.

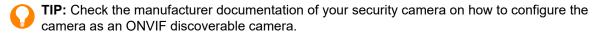

Your security cameras must also support the following:

- ONVIF profile S support
- Video format: h.264
- H.264 profile: main or baseline (suggested for bandwidth consideration)
- Audio format (if applicable): OPUS, AAC, or PCM
- Streaming protocol: RTSP
- Video Resolution: 720p or 1080p (suggested for bandwidth consideration)
- Frame Rate: 15fps-30fps (suggested for bandwidth consideration)

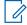

**NOTE:** Some camera manufacturers require the manual entry of a multicast address to allow for camera discovery. The multicast address configuration is typically found under the network settings. In your network settings, you can enter a multicast IP address of 239.255.255.250, and then select the **Enable Multicast Discovery** check box.

1.2

## **Open Ports on the Firewall**

Edge appliances use the following ports to communicate with the Motorola Solutions cloud services. In most cases, no changes need to be made to your network. However, some installations may have restricted the traffic that passes through the firewall.

The following table shows the traffic flow that is leaving your network.

**Table 1: Traffic Flow** 

| Ports       | Network Layer 3 | Transport Layer 4 | Application Layer 7 |
|-------------|-----------------|-------------------|---------------------|
| 20000-39999 | Unicast         | UDP               | WebRTC              |
| 22          | Unicast         | TCP               | SSH                 |
| 9600        | Unicast         | TCP               | UPnP                |
| 123         | Multicast       | UDP               | NTP                 |

| Ports     | Network Layer 3 | Transport Layer 4 | Application Layer 7 |
|-----------|-----------------|-------------------|---------------------|
| 433, 8883 | Unicast         | TCP               | WSS                 |
| 3702      | Multicast       | UDP               | WSDiscovery         |

1.3

# **Installing Edge Appliances**

Figure 1: Edge Appliance Installation Diagram

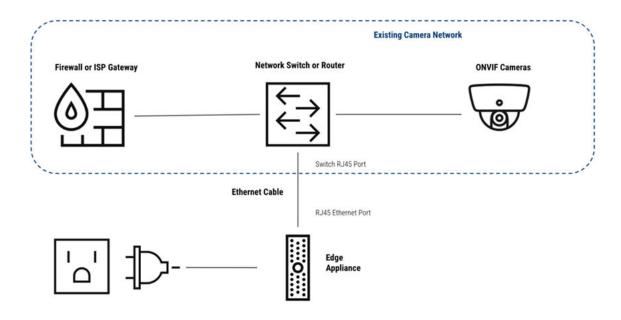

#### Procedure:

- 1. Plug one end of your Ethernet cable into the network switch.
- 2. Plug the other end into the port marked Ethernet on the edge appliance.
- 3. Connect the power adapter to the edge appliance.
- 4. Plug the adapter into an AC power.